# **GETRIEBEBAU NORD**

Member of the NORD DRIVESYSTEMS Group

**Getriebebau NORD GmbH & Co. KG** Getriebebau-Nord-Straße 1 • 22941 Bargteheide, Germany • www.nord.com

### **SK TU4-CAO Part number: 275 281 101**

#### **CANopen® – External Bus Interface**

The bus interface may only be installed and commissioned by qualified electricians. An electrician is a person who, because of their technical training and experience, has sufficient knowledge with regard to

- Switching on, switching off, isolating, earthing and marking power circuits and devices,
- Proper maintenance and use of protective devices in accordance with defined safety standards.

## **A** DANGER

#### **Danger of electric shock**

The frequency inverter carries hazardous voltage for up to 5 minutes after being switched off.

• Work must not be carried out unless the frequency inverter has been disconnected from the voltage and at least 5 minutes has elapsed since the mains was switched off.

#### **Validity of document**

This document is only valid in conjunction with the operating instructions of the respective frequency inverter and the bus communication manual for this bus interface  $( \Box \Box )$  See overview at end of document). These documents contain all of the information that is required for safe commissioning of the bus interface module and the frequency inverter.

#### **Scope of delivery**

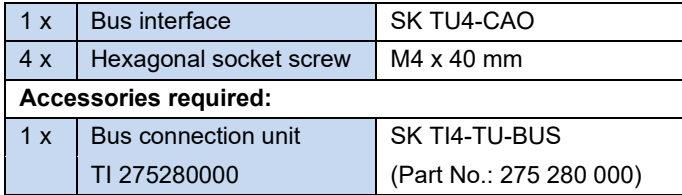

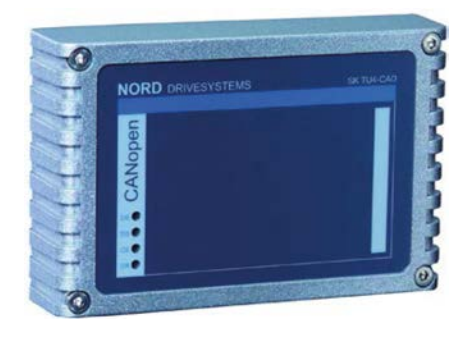

#### **Usage area**

External technology unit for connecting a decentralised frequency inverter (NORDAC *BASE*, NORDAC *FLEX*) to a **CANopen** field bus. The bus interface can be mounted on, or in the immediate vicinity of the frequency inverter. This is connected to the inverter via the system bus, and can directly access up to 4 frequency inverters. 4 digital inputs and 2 digital outputs are available.

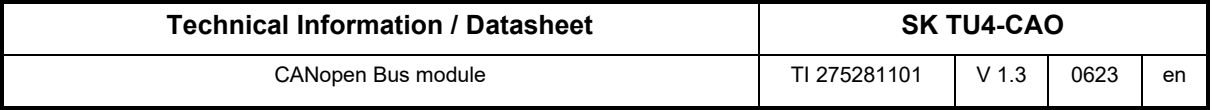

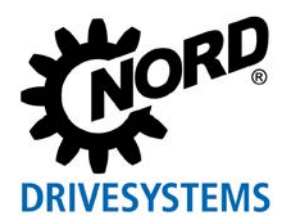

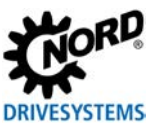

#### **Technical Data**

*Bus interface*

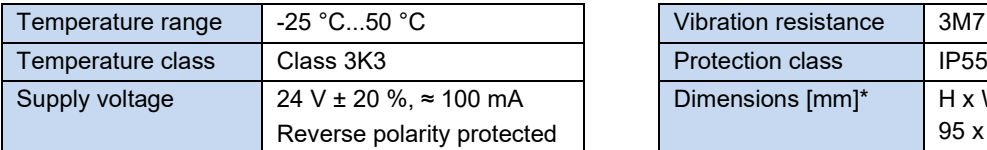

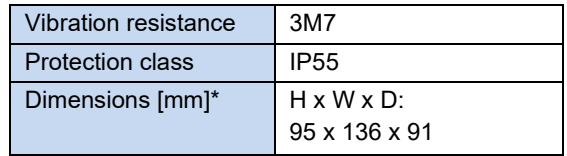

\* bus interface fitted to bus connection unit

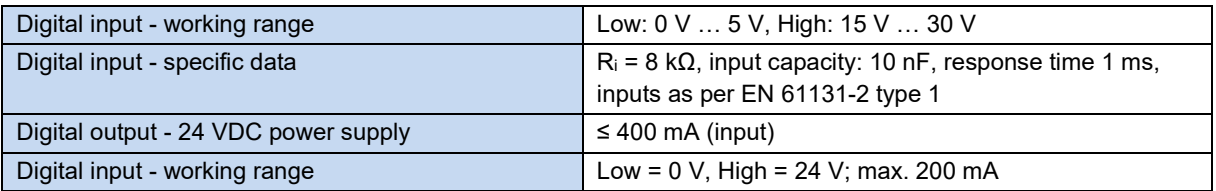

#### *Bus specification*

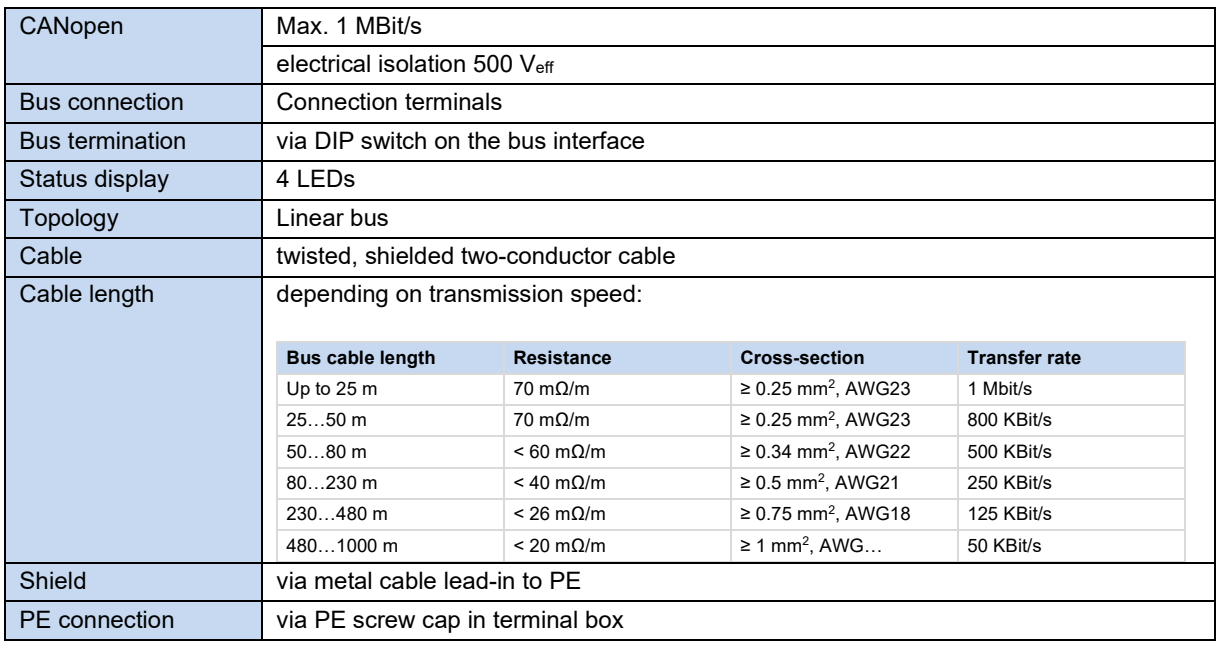

#### *Power*

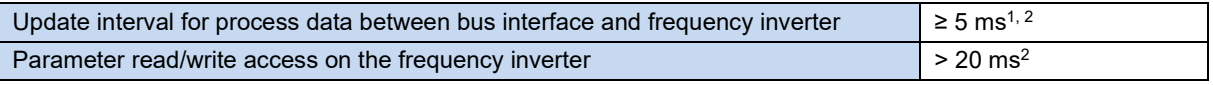

<sup>1</sup> depending on bus utilisation

2 depending on the setting of the **P153 min. system bus cycle** parameter

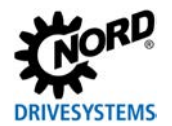

#### **Bus interface characteristics**

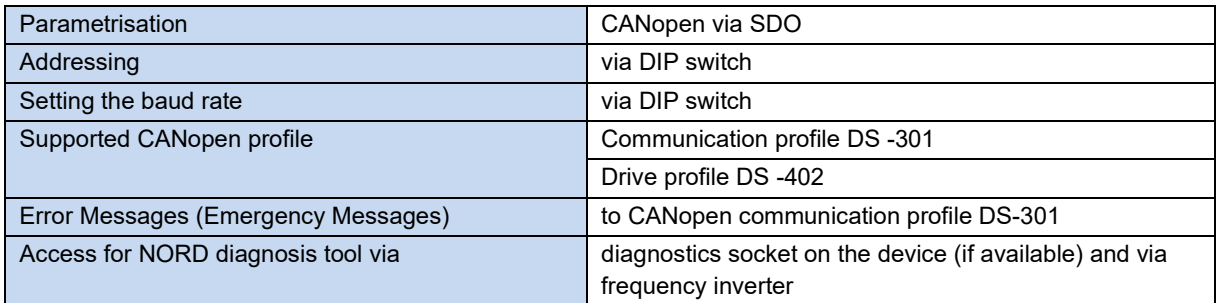

#### **Installation**

The bus interface must be attached to a suitable connection unit (SK TI4-TU…) and connected using the 4 provided M4 x 40 mm hexagon socket collar screws (Tightening torque 2 Nm). Installation details can be found in the data sheet for the relevant connection units.

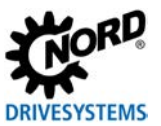

#### **Connections**

The connection of the field bus lines, signal lines and control lines takes place via the bus connection unit **SK TI4-TU-BUS(-C)**.

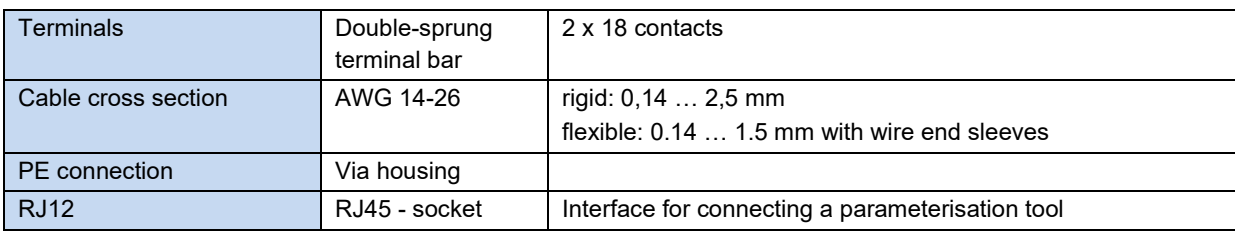

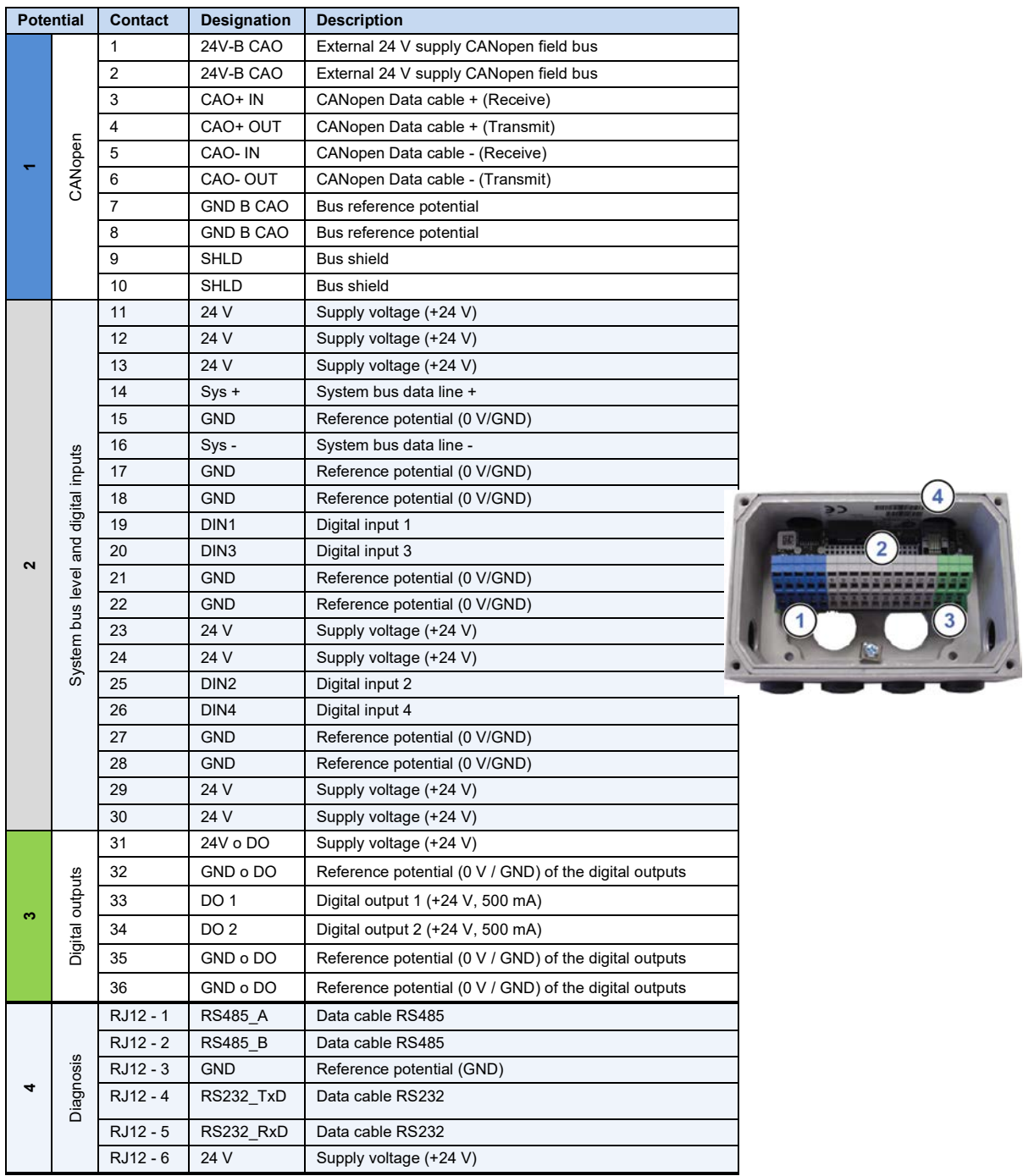

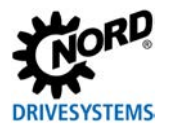

#### *Connection examples*

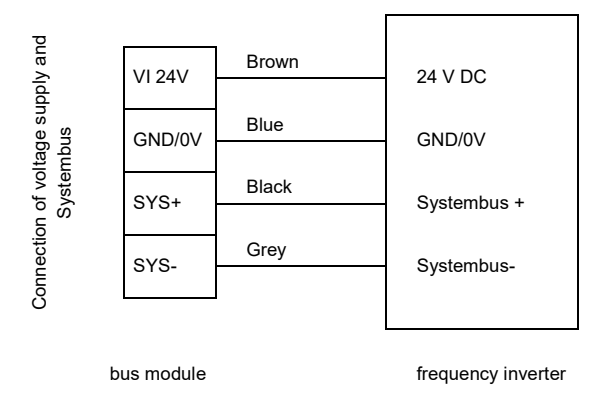

#### **Configuration**

The bus address (node ID), the bus interface (1) and the baud rate (2) are set via the DIP switches. The DIP switch setting results in the node identifier, which is read in after a "Power On" of the bus interface.

If the bus interface is the final subscriber on the CANopen field bus or the NORD system bus, the terminating resistor (3) must be activated.

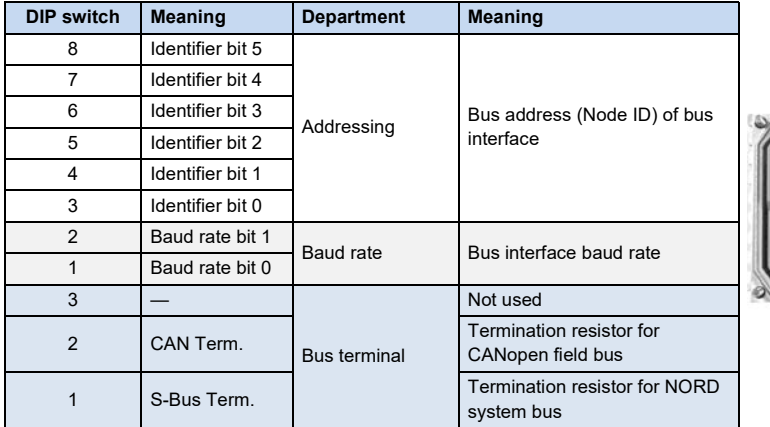

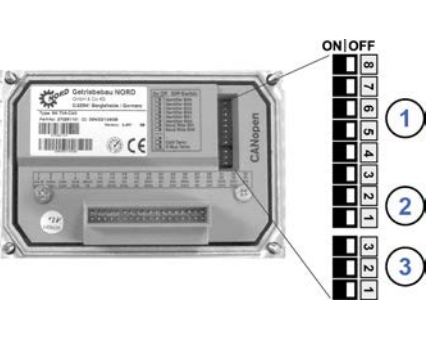

Factory settings DIP switches: **OFF**

1. Addressing (DIP 8 ... 3)

The setting of the node ID takes place with binary coding using DIP switches 8...3. Address area "1"…"63".

2. Baud rate (DIP 2 ... 1)

The setting of the node ID takes place with binary coding using DIP switches 2...1.

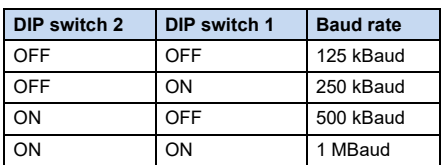

3. Termination resistor (DIP 3... 1)

Set DIP switch 2 to the "ON" position if the bus interface is the final subscriber on the field bus. Set DIP switch 1 to the "ON" position if the bus interface is the final subscriber on the NORD system bus.

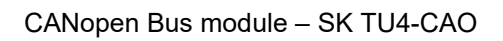

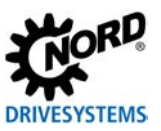

#### **LED indicators**

The operating statuses of the bus interface are visualised using LED indicators.

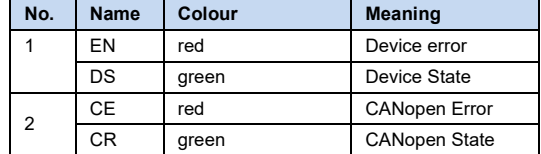

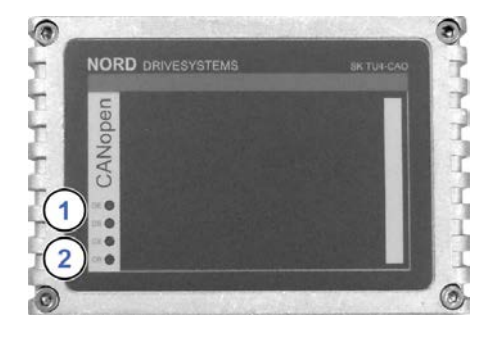

#### *CANopen-specific LED*

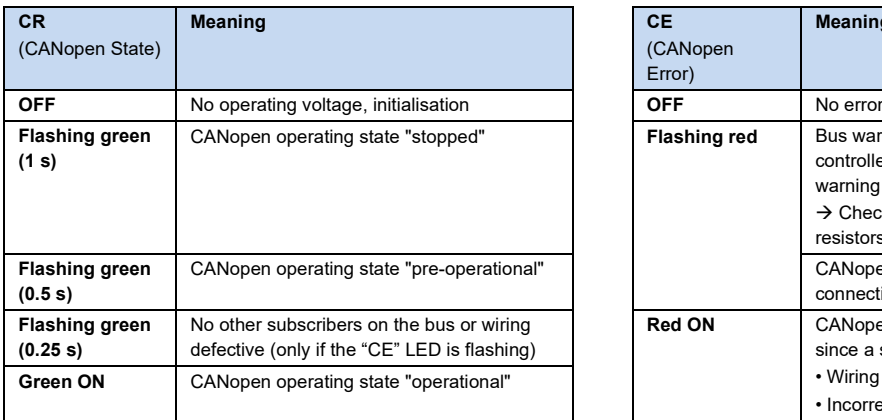

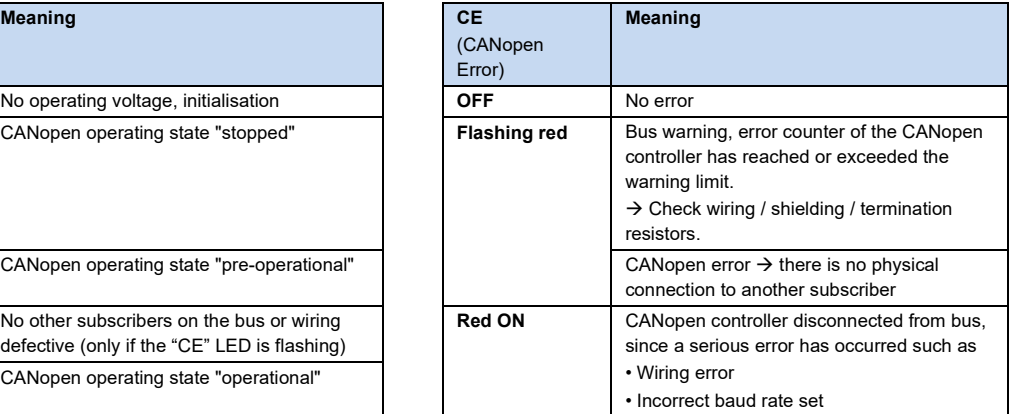

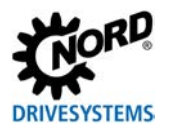

#### *NORD-specific LEDs*

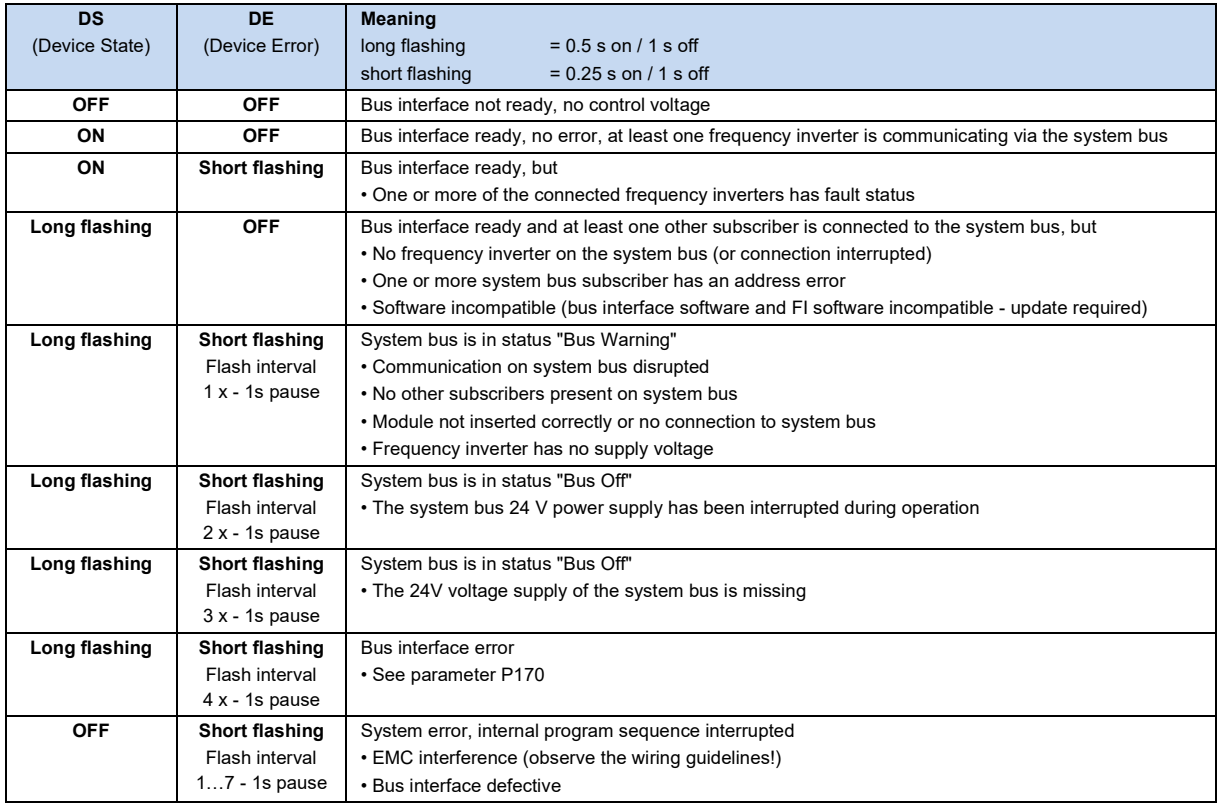

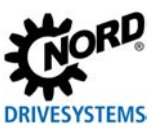

#### **Parameter access and diagnosis**

The NORDCON software or optional control units such as the SK PAR-3H ParameterBox provide convenient access to the parameters of the bus interface and allow status information to be read out. In addition, the NORDCON *APP* – in connection with the NORDAC *ACCESS BT* Bluetooth stick – offers a practical way of mobile and wireless maintenance as well as commissioning of NORD frequency inverters.

Access is via the RJ12 diagnostics socket of the frequency inverter. The prerequisite for this is that the bus interface is connected to the frequency inverter via the system bus.

Direct access via the RJ12 diagnostic socket of the bus connection unit is also possible.

#### **Further documentation and software [\(www.nord.com\)](https://www.nord.com/)**

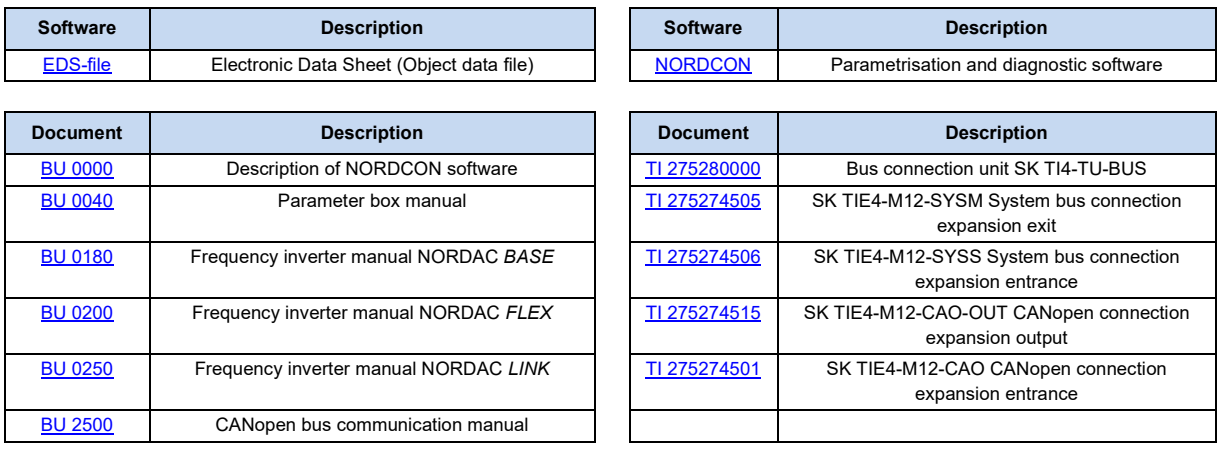